## Slide 1 - Slide 1

| 🛃 IE | S Client v8.29 : My IES                |                     |                                    |                                                   |            |              |
|------|----------------------------------------|---------------------|------------------------------------|---------------------------------------------------|------------|--------------|
| Help | Submit Quit Functions Commands         |                     |                                    |                                                   |            |              |
| •    | 9 Q                                    | _                   | • 0                                | « » T                                             | •          | 49 (V) (X)   |
|      | 1 Console 2 Pre Run 3 The Ta           | gs <u>4</u> Options |                                    |                                                   | _          |              |
| 1.   |                                        | DOCUME              |                                    |                                                   |            |              |
|      | Doc Writer Key                         | MYDEMO              |                                    | Design Version                                    | ms excel   |              |
|      |                                        |                     | Which is Which                     | Ownership                                         | public     |              |
|      |                                        | My Demo Report      |                                    | Last Upd By                                       | Terry      |              |
|      | Category                               |                     | Local                              | Last Upd                                          | 12/08/2010 |              |
|      |                                        |                     | s <b>(</b> 5 Å⊞                    | 🗎 👫 💟                                             |            |              |
|      | Appearance and Layout<br>Design Layout | Tag Fu              | nctions<br>I <u>terative Units</u> | IES Business Functio<br><u>Template Functions</u> |            | Interim Save |
|      | Pre-View Layout                        |                     | Find New Tags                      | Report Flag Functions                             |            | Save         |
| Se:  |                                        | Ĭ                   | lass Edit Tag Names                | Report Memo Values<br>GL Access Reports           |            |              |

#### Slide notes

Report Memo Values are external Text Labels that can be managed outside the Reports, and used within the Reports.

### Slide 2 - Slide 2

| 🛃 IES Client v8.29 : My IES         |                               |                      |               |                     |
|-------------------------------------|-------------------------------|----------------------|---------------|---------------------|
| Help Submit Quit Functions Commands | 5                             |                      |               |                     |
| <u>به</u> و م                       | ۴ (                           | ) <b>« »</b> (1      |               | 4) (V) (V)          |
|                                     | F                             | eports: Memo Val     | ues           |                     |
|                                     | 4 Digit Key Name<br>Reportkey |                      |               |                     |
|                                     | Value                         |                      | <u>Save</u>   |                     |
|                                     |                               |                      |               |                     |
|                                     |                               |                      |               |                     |
| Session Info: Terry is using IES    |                               |                      |               |                     |
| Devtool                             | Application Wizard            | 🚡 Report Memo Values | ₽ REPMEMOVALS | 2010/08/13 11:15:04 |

#### Slide notes

We can make up our own Keys, but they must always be 4 digits.

# Slide 3 - Slide 3

| 🛃 IES Client v8.29 : My IES       |                    |                       |               |       |
|-----------------------------------|--------------------|-----------------------|---------------|-------|
| Help Submit Quit Functions Commar | nds                |                       |               |       |
| e () Q                            |                    | © <b>« »</b>          | - T - C       | 🗘 🐼 X |
|                                   |                    |                       |               |       |
|                                   |                    |                       |               |       |
|                                   |                    | <b>Reports: Memo</b>  | Values        |       |
|                                   |                    |                       |               |       |
|                                   |                    |                       |               |       |
|                                   | 4 Digit Key        |                       |               |       |
|                                   | Name<br>Reportkey  |                       |               |       |
|                                   | керинеу            |                       |               |       |
|                                   | Value              |                       |               |       |
|                                   |                    |                       | 27.5          |       |
|                                   |                    |                       | Save          |       |
|                                   |                    |                       |               |       |
|                                   |                    |                       |               |       |
|                                   |                    |                       |               |       |
|                                   |                    |                       |               |       |
|                                   |                    |                       |               |       |
|                                   |                    |                       |               |       |
|                                   |                    |                       |               |       |
|                                   |                    |                       |               |       |
|                                   |                    |                       |               |       |
|                                   |                    |                       |               |       |
|                                   |                    |                       |               |       |
|                                   |                    |                       |               |       |
| Session Info: Terry is using IES  | <u> </u>           |                       |               | -     |
| Devtool                           | Application Wizard | 🍃 Report Merno Values | 5 REPMEMOVALS |       |
|                                   |                    |                       |               |       |

#### Slide 4 - Slide 4

| 🛃 IES Client v8.29 : My IES        |                                           |                               |               |                     |
|------------------------------------|-------------------------------------------|-------------------------------|---------------|---------------------|
| Help Submit Quit Functions Command | ls                                        |                               |               |                     |
| • 0 Q                              |                                           | <i>⊙</i> « »<br>Reports: Memo | values        | ↔                   |
|                                    | 4 Digit Key<br>Name<br>Reportkey<br>Value | 1                             |               |                     |
|                                    |                                           |                               | <u>Save</u>   |                     |
|                                    |                                           |                               |               |                     |
| Session Info: Terry is using IES   |                                           |                               |               |                     |
| Devtool                            | Application Wizard                        | 🍃 Report Merno Values         | 5 REPMEMOVALS | 2010/08/13 11:15:07 |

#### Slide notes

A Name is given for purposes of recognition.

#### Slide 5 - Slide 5

| 🖉 IES Client v8.29 : My IES                                                                                                    |                                                                     |                      |                               |
|----------------------------------------------------------------------------------------------------|---------------------------------------------------------------------|----------------------|-------------------------------|
| Help Submit Quit Functions Commands                                                                                                    |                                                                     |                      |                               |
| • ? Q                                                                                                    | ♥ Ø «                                                               | » 11 II              | (*) (*)                       |
|                                                                                                    | Reports: M                                                          | emo Values           |                               |
|                                                                                                    | 4 Digit Key 1000<br><sub>Name</sub> Demo External Labe<br>Reportkey |                      |                               |
|                                                                                                    | Value                                                               | <u>Save</u>          |                               |
|                                                                                                    |                                                                     |                      |                               |
|                                                                                                    |                                                                     |                      |                               |
| Session Info: Terry is using IES                                                                                                    |                                                                     |                      |                               |
| Anna China China C | cation Wizard 🏠 Report Memo V                                       | /alues 🎝 REPMEMOVALS | <b>()</b> 2010/08/13 11:15:13 |

#### Slide notes

And the Report Key field is optional. We can indicate 1 or more Report Keys here if it is useful to identify where the Memo Value is being used.

#### Slide 6 - Slide 6

| 🖉 IES Client v8.29 : My IES         |                                                  |                    |                   |                               |
|-------------------------------------|--------------------------------------------------|--------------------|-------------------|-------------------------------|
| Help Submit Quit Functions Commands |                                                  |                    |                   |                               |
| ې و جې                              | •                                                | D <b>« )</b>       | > T               |                               |
|                                     | F                                                | Reports: Mei       | no Values         |                               |
|                                     | 4 Digit Key 11<br>Name D<br>Reportkey ?<br>∨alue | emo External Label |                   |                               |
|                                     | Value                                            |                    | <u>Save</u>       |                               |
|                                     |                                                  |                    |                   |                               |
|                                     |                                                  |                    |                   |                               |
| Session Info: Terry is using IES    |                                                  |                    |                   |                               |
| 🗐 Devtool 🔄 App                     | lication Wizard                                  | 🍃 Report Memo Valu | ies 🔁 REPMEMOVALS | <b>()</b> 2010/08/13 11:15:15 |

#### **Slide notes**

The 'Value' is the Data, i.e. the Text Label that will display when this Memo Value is included on a Report. That means that we can use the Memo Value in 1 or more Reports, and if or when this Value needs to be changed, we can just change it at Report Memo Values and we do not have to revisit the Reports to change them.

## Slide 7 - Slide 7

| 🛃 IES Client v8.29 : My IES      |                                                   |                           |             |  |
|----------------------------------|---------------------------------------------------|---------------------------|-------------|--|
| Help Submit Quit Functions Comma | ands                                              |                           |             |  |
|                                  | ands<br>4 Digit Key<br>Name<br>Reportkey<br>Value | ② 《 》<br>Reports: Memo Va | ())         |  |
| Session Info: Terry is using IES | Application Wizard                                | Peport Memo Values        | REPMEMOVALS |  |

## Slide 8 - Slide 8

| 🛃 IES Client v8.29 : My IES      |                    |                           |                |                     |
|----------------------------------|--------------------|---------------------------|----------------|---------------------|
| Help Submit Quit Functions Comma | ands               |                           |                |                     |
| ? Q                              |                    | ② 《 》<br>Reports: Memo Va | 9              | 43 (V) (X)          |
|                                  | Reportkey<br>Value |                           | <u>Save</u>    |                     |
|                                  |                    |                           |                |                     |
| Session Info: Terry is using IES | Application Wizard | 🏠 Report Memo Values      | 5. REPMEMOVALS | 2010/08/13 11:15:25 |

# Slide 9 - Slide 9

| 🛃 IES Client v8.29 : My IES              |                   |                      |                |  |
|------------------------------------------|-------------------|----------------------|----------------|--|
| Help Submit Quit Functions Commar        | nds               |                      |                |  |
| Help Submit Quit Functions Comman        |                   |                      | /alues         |  |
|                                          |                   |                      |                |  |
| Session Info: Terry is using IES Devtool | Pplication Wizard | 🍃 Report Memo Values | た」、REPMEMOVALS |  |

Slide notes

## Slide 10 - Slide 10

| and the second second | and the second second se | and the second second se | My IES    |        |                                       |             |               |                 |                  |          |   |     |            |                           |   |
|-----------------------|----------------------------------------------------------------------------------------------------|----------------------------------------------------------------------------------------------------|-----------|--------|---------------------------------------|-------------|---------------|-----------------|------------------|----------|---|-----|------------|---------------------------|---|
| Help                  | Submit                                                                                                    | Quit Fu                                                                                                    | nctions ( | Commai | nds                                   |             |               |                 |                  |          |   |     |            |                           |   |
| •                     | -                                                                                                    | (2)                                                                                                    | - 0       | -      |                                       | Ø           | ~~            | <i>&gt;&gt;</i> | 100              |          | _ | _   | 65         | $\langle \varphi \rangle$ | × |
| -                     |                                                                                                    |                                                                                                    |           |        |                                       |             |               |                 |                  |          |   |     |            |                           |   |
|                       |                                                                                                    |                                                                                                    |           |        |                                       |             |               |                 |                  |          |   |     |            |                           |   |
|                       |                                                                                                    |                                                                                                    |           | Ple    | ease Choose the                       | Data        | To Se         | lect -          |                  |          |   |     |            |                           |   |
|                       |                                                                                                    |                                                                                                    |           | 1 K.   |                                       | and another | 1. A.M. 1995. |                 |                  |          |   | 6   |            |                           |   |
|                       |                                                                                                    |                                                                                                    |           |        |                                       |             |               |                 |                  |          |   | (?  | )          |                           |   |
|                       |                                                                                                    |                                                                                                    |           |        |                                       |             |               |                 |                  |          |   |     |            |                           |   |
|                       |                                                                                                    |                                                                                                    |           |        | The selection tips tell you what kind |             |               |                 | iy change any 'I |          |   |     |            |                           |   |
|                       |                                                                                                    |                                                                                                    |           |        | of selection rule is being applied    |             |               | value to pre    | scribe which d   |          |   |     |            |                           |   |
|                       |                                                                                                    |                                                                                                    |           |        | Selection Tip                         | Ť           |               | Му              | Des<br>Choice    | selected | ~ | l I | -          |                           |   |
|                       |                                                                                                    |                                                                                                    |           | 1      | Name = ?                              |             |               | []              |                  |          |   | ]   |            |                           |   |
|                       |                                                                                                    |                                                                                                    |           |        |                                       |             |               |                 |                  |          |   |     |            |                           |   |
|                       |                                                                                                    |                                                                                                    |           |        |                                       |             |               |                 |                  |          |   |     |            |                           |   |
|                       |                                                                                                    |                                                                                                    |           |        |                                       |             |               |                 |                  |          |   |     |            |                           |   |
|                       |                                                                                                    |                                                                                                    |           |        |                                       |             |               |                 |                  |          |   |     |            |                           |   |
|                       |                                                                                                    |                                                                                                    |           |        |                                       |             |               |                 |                  |          |   |     |            |                           |   |
|                       |                                                                                                    |                                                                                                    |           |        |                                       |             |               |                 |                  |          |   |     |            |                           |   |
|                       |                                                                                                    |                                                                                                    |           |        |                                       |             |               |                 |                  |          |   |     |            |                           |   |
|                       |                                                                                                    |                                                                                                    |           |        |                                       |             |               |                 |                  |          |   |     |            |                           |   |
|                       |                                                                                                    |                                                                                                    |           |        |                                       |             |               |                 |                  |          |   |     |            |                           |   |
|                       |                                                                                                    |                                                                                                    |           |        |                                       |             |               |                 |                  |          |   |     |            |                           |   |
|                       |                                                                                                    |                                                                                                    |           |        |                                       |             |               |                 |                  |          |   |     |            |                           |   |
|                       |                                                                                                    |                                                                                                    |           |        | e louis le loui                       |             |               |                 |                  |          |   |     | _          |                           |   |
|                       |                                                                                                    |                                                                                                    |           | Nex    | Pre Add Ins Ed Del                    |             |               |                 |                  |          |   |     |            |                           |   |
|                       |                                                                                                    |                                                                                                    |           |        |                                       |             |               |                 |                  |          |   | N   | ext        |                           |   |
| Se:                   |                                                                                                    |                                                                                                    |           |        |                                       |             |               |                 |                  |          |   | 14  | <u>070</u> |                           |   |
| Ē                     |                                                                                                    |                                                                                                    |           |        |                                       |             |               |                 |                  |          |   |     |            |                           |   |
|                       |                                                                                                    |                                                                                                    |           |        |                                       |             |               |                 |                  |          |   |     |            |                           |   |

| Slide 11 - Slid | e 11 |
|-----------------|------|
|-----------------|------|

| 🧖 IE | S Client | v8.29 : M    | y IES       |                    |                   |                  |                |              |             |   |             | 1           | _ 0 🛛   |
|------|----------|--------------|-------------|--------------------|-------------------|------------------|----------------|--------------|-------------|---|-------------|-------------|---------|
| Help | Infolab  | Connections  | Logon Logof | f Companion Wizard | How do I Data     | Marts Business I | Modules Action | n Focus Opti | on Select   |   |             |             |         |
| C    |          | (?)          | Q.          |                    | • 0               | «                | »              |              |             | - | \$          | Ø           | (8)     |
|      |          |              |             |                    |                   |                  |                |              |             |   |             |             |         |
|      |          |              |             |                    | Re                | eports: I        | Memo \         | Values       | 5           |   |             |             |         |
|      |          |              |             |                    | 4 Digit Key       |                  |                |              |             |   |             |             |         |
|      |          |              |             |                    | Name<br>Reportkey |                  |                |              |             |   |             |             |         |
|      |          |              |             |                    | Value             |                  |                |              |             |   |             |             |         |
|      |          |              |             |                    | value             |                  |                |              |             |   |             |             |         |
|      |          |              |             | SINGLE SELECT      | : DATA SELEC      | TION             |                |              | Save        |   |             |             |         |
|      |          |              |             | KEY                | :NAM              |                  |                | :            |             |   |             |             |         |
|      |          |              |             | 1 1000             | Demo              | External Lah     | el             |              |             |   |             |             |         |
|      |          |              |             | 1                  |                   | 1                | 1              |              |             |   |             |             |         |
|      |          |              |             | Select ALL         | Show Full Line    | e Cancel         | 01             | к            |             |   |             |             |         |
|      |          |              |             |                    |                   |                  |                |              |             |   |             |             |         |
|      |          |              |             |                    |                   |                  |                |              |             |   |             |             |         |
|      |          |              |             |                    |                   |                  |                |              |             |   |             |             |         |
|      |          |              |             |                    |                   |                  |                |              |             |   |             |             |         |
|      |          | erry is usir |             |                    |                   | -                |                | 14           |             |   |             |             |         |
| 0    | Devtool  |              | l           | Application Wizard |                   | 🔓 Report Mer     | no Values      | 5            | REPMEMOVALS | S | <b>()</b> 2 | 010/08/13 1 | 1:15:30 |
|      |          |              |             |                    |                   |                  |                |              |             |   |             |             |         |

### Slide notes

So far we have only 1 Memo Value in this system.

# Slide 12 - Slide 12

| 1    | ES Client | t v8.29 : M   | y IES  |        |             |        |                                                   |          |            |            |              |          |            |        |   |        |          | - O ×   |
|------|-----------|---------------|--------|--------|-------------|--------|---------------------------------------------------|----------|------------|------------|--------------|----------|------------|--------|---|--------|----------|---------|
| Help | Infolab   | Connections   | Logon  | Logoff | Companion   | Wizard | How do I                                          | DataMart | s Business | Modules    | Action Focus | Option S | ielect     |        |   |        |          |         |
| ×    |           | ?             | ٩      |        |             |        | v                                                 | Ø        | **         | »          | 11           |          |            |        |   | )      | <i>~</i> | (X)     |
|      |           |               |        |        | SINGLE      |        | Digit Key<br>Name<br>Reportkey<br>Value<br>DATA S |          |            | Mem        | o Val        | ues      | Save       | ,<br>, |   |        |          |         |
|      |           |               |        |        | KE          |        |                                                   | : NAME   | ernal La   | ibel       |              | :        |            |        |   |        |          |         |
|      |           |               |        |        | Selec       | t ALL  | Show F                                            | ull Line | Cance      |            | ок           |          |            |        |   |        |          |         |
| Ses  | ion Info: | Terry is usir | ng IES |        |             |        |                                                   |          |            |            |              |          |            |        |   |        |          |         |
|      | Devtool   |               |        |        | Application | Wizard |                                                   | đ        | Report Me  | emo Values |              | 53 F     | EPMEMOVALS | S      | ¢ | 3 2010 | /08/13 1 | 1:15:30 |

### Slide 13 - Slide 13

| Help Submit Quit Functions Commands                                                                                                    | *   |
|----------------------------------------------------------------------------------------------------|-----|
| • ? Q. • U. « » T. I. 43 Ø                                                                                                    | *   |
|                                                                                                    |     |
| Reports: Memo Values                                                                                                    |     |
| 4 Digit Key 1000<br>Name Demo External Label<br>Reportkey ?                                                                                                    |     |
| Value This is the Label.                                                                                                    |     |
| Save                                                                                                    |     |
|                                                                                                    |     |
|                                                                                                    |     |
|                                                                                                    |     |
|                                                                                                    |     |
| Session Info: Terry is using IES         Devtool         Devtool         Application Wizard         B Report Memo Values         REPMEMOVALS         Operation Wizard | :32 |

Slide notes

#### Slide 14 - Slide 14

| 🛃 IES Client v8.29 : My IES      |                    |                                                  |                |          |
|----------------------------------|--------------------|--------------------------------------------------|----------------|----------|
| Help Submit Quit Functions Con   | nmands             |                                                  |                |          |
| Q Q                              | •                  | () <b>« »</b>                                    | а ()           | 45 Ø (X) |
|                                  |                    | Reports: Memo V                                  | alues          |          |
|                                  |                    | ey <b>1000</b><br>ne Demo External Label<br>ey 2 |                |          |
|                                  |                    | ue This is the Label.                            |                |          |
|                                  |                    |                                                  | <u>Save</u>    |          |
|                                  |                    |                                                  |                |          |
|                                  |                    |                                                  |                |          |
|                                  |                    |                                                  |                |          |
|                                  |                    |                                                  |                |          |
| Session Info: Terry is using IES |                    |                                                  |                |          |
| Devtool                          | Application Wizard | 🍃 Document Display                               | 5, REPMEMOVALS |          |

### Slide 15 - Slide 15

|      | ES Client v8.29 : My IES                                                                                                    |                                           |
|------|----------------------------------------------------------------------------------------------------|-------------------------------------------|
| Help | Submit Quit Functions Commands                                                                                                    |                                           |
|      | 🛏 ? Q 🔍 🔍 🖉 🖉 🖬 🖬                                                                                                    | 🚓 🔗 🛪                                     |
| -    |                                                                                                    |                                           |
|      |                                                                                                    |                                           |
|      | Document                                                                                                    |                                           |
|      |                                                                                                    | Next                                      |
|      |                                                                                                    |                                           |
|      |                                                                                                    |                                           |
|      | CURRENT PROCESS = [REPMEMOVALS] REPORT MEMO VALUES                                                                                    | A.                                        |
|      |                                                                                                    |                                           |
|      | ur 112                                                                                                    |                                           |
|      | Function                                                                                                    |                                           |
|      | Static and changeable Memo Values for use with Document and Print<br>Writer may be recorded and administered here.                    |                                           |
|      |                                                                                                    |                                           |
|      | Caution                                                                                                    |                                           |
|      | None.                                                                                                    | Make a copy - <u>Text Copy</u>            |
|      | Description                                                                                                    |                                           |
|      | Values that are used on Reports, but that may change from time                                                                        |                                           |
|      | to time are useful to record outside the Reports, so that the<br>Reports themselves do not have to be changed when some of these      | Search Phrase                             |
|      | values change. For example, if a Financial Report contains some                                                                       |                                           |
|      | commentary which are User driven, but may change from month to month, then it is best recorded here, and changed here when necessary. |                                           |
|      | The Report that uses or includes the Values can simply reference<br>the value, but need not be changed when the commentary changes.   | Search the IES web on-line documentation  |
|      |                                                                                                    | by typing a phrase, then choose "search". |
|      | This is an application data file. Please consult the online prompt help for the various data fields.                                  |                                           |
|      |                                                                                                    | Search                                    |
|      |                                                                                                    |                                           |
| See  |                                                                                                    | ×                                         |
| E    | Doc Key tt*userdirect                                                                                                    |                                           |
|      | DUCKEY                                                                                                    |                                           |
|      |                                                                                                    |                                           |

#### Slide notes

The Help explains about Memo Values.

# Slide 16 - Slide 16

|      | ES Clie              | ent v8.29 : My IE                                                                          | s                                                                                                    |                                                                         |                                             |                                 |     |        |   |   |                                           |                           |               |
|------|----------------------|--------------------------------------------------------------------------------------------|----------------------------------------------------------------------------------------------------|-------------------------------------------------------------------------|---------------------------------------------|---------------------------------|-----|--------|---|---|-------------------------------------------|---------------------------|---------------|
| Help | ) Subr               | nit Quit Functions                                                                         | Commands                                                                                                    |                                                                         |                                             |                                 |     |        |   |   |                                           |                           |               |
|      | -                    | (?) C                                                                                      |                                                                                                    |                                                                         | Ø                                           | ~~                              | »   | STOL 1 |   | - | \$                                        | $\langle \varphi \rangle$ | (X)           |
|      |                      | ] Docı                                                                                     | iment                                                                                                    | -                                                                       |                                             | -                               |     |        |   |   |                                           |                           | Next          |
|      | CURRE                | ENT PROCESS = [                                                                            | REPMEMOVALS] REPOR                                                                                                    | r memo values                                                           |                                             |                                 |     |        |   |   |                                           |                           |               |
|      |                      | tatic and chang                                                                            | eable Memo Values<br>corded and adminis                                                                                       |                                                                         | cument ar                                   | nd Print                        |     |        |   |   |                                           |                           |               |
|      | Cauti                |                                                                                            |                                                                                                    |                                                                         |                                             |                                 |     |        |   |   |                                           |                           |               |
|      |                      | one,<br>ription                                                                            |                                                                                                    |                                                                         |                                             |                                 |     |        |   |   | Make a copy -                             | I                         | ext Copy      |
|      | Ve<br>to<br>Re<br>Ve | alues that are<br>o time are usef<br>eports themselv<br>alues change. F<br>ommentary which | used on Reports, b<br>ul to record outsi<br>es do not have to<br>or example, if a F<br>are User driven,<br>s best recorded he | de the Reports,<br>be changed when<br>inancial Report<br>but may change | so that<br>some of<br>contains<br>from mont | the<br>these<br>s some<br>th to | rv. |        |   |   | Search Phrase                             |                           |               |
|      | Ti<br>ti<br>Ti       | he Report that<br>he value, but n<br>his is an appli                                       | uses or includes t<br>eed not be changed<br>cation data file.<br>lp for the various                                           | ne Values can s<br>when the comme<br>Please consult                     | imply ref<br>ntary cha                      | ference                         |     |        |   |   | Search the IES web<br>by typing a phrase, |                           | e "search".   |
| Ses  | C                    |                                                                                            |                                                                                                    |                                                                         |                                             |                                 |     |        | 3 | 2 |                                           |                           | <u>Search</u> |
| Ē    |                      |                                                                                            |                                                                                                    | Doc Key t                                                               | t*userdir                                   | rect                            |     |        |   |   |                                           |                           |               |
|      |                      |                                                                                            |                                                                                                    |                                                                         |                                             |                                 |     |        |   |   |                                           |                           |               |

#### Slide 17 - Slide 17

| 🛃 IES Client v8.29 : My IES       |                                  |                      |       |                     |
|-----------------------------------|----------------------------------|----------------------|-------|---------------------|
| Help Submit Quit Functions Comman | ds                               |                      |       |                     |
| <u>ه</u> و مر                     | •                                | Ø <b>« »</b>         |       | 43 (2) (X)          |
|                                   |                                  | Reports: Memo V      | alues |                     |
|                                   | 4 Digit Key<br>Name<br>Reportkey | Demo External Label  |       |                     |
|                                   | Value                            | This is the Label.   |       |                     |
|                                   |                                  |                      | Save  |                     |
|                                   |                                  |                      |       |                     |
|                                   |                                  |                      |       |                     |
|                                   |                                  |                      |       |                     |
|                                   |                                  |                      |       |                     |
| Session Info: Terry is using IES  |                                  |                      |       |                     |
| Devtool                           | Application Wizard               | 🚡 Report Memo Values |       | 2010/08/13 11:15:42 |

Slide notes

### Slide 18 - Slide 18

| 🚰 IES Client v8.29 : My IES       |                               |                       |               |                     |
|-----------------------------------|-------------------------------|-----------------------|---------------|---------------------|
| Help Submit Quit Functions Comman | ds                            |                       |               |                     |
| e- e q                            | •                             | 0 <b>« »</b>          |               | (*) (*)             |
|                                   |                               | Reports: Memo V       | 'alues        |                     |
|                                   | 4 Digit Ke<br>Nam<br>Reportke | e Demo External Label |               |                     |
|                                   | Valu                          | B This is the Label.  |               |                     |
|                                   |                               |                       | Save          |                     |
|                                   |                               |                       |               |                     |
|                                   |                               |                       |               |                     |
|                                   |                               |                       |               |                     |
|                                   |                               |                       |               |                     |
| Session Info: Terry is using IES  |                               |                       |               |                     |
| Devtool                           | Application Wizard            | 🍃 Report Memo Values  | 5 REPMEMOVALS | 2010/08/13 11:15:43 |

Slide notes

#### Slide 19 - Slide 19

| 🛃 IES Client v8.29 : My IES        |                                  |                     |                |                     |
|------------------------------------|----------------------------------|---------------------|----------------|---------------------|
| Help Submit Quit Functions Command | ls                               |                     |                |                     |
| e- e q                             | •                                | ⊘ <b>« »</b>        |                | \$ Ø X              |
|                                    |                                  | Reports: Memo V     | alues          |                     |
|                                    | 4 Digit Key<br>Name<br>Reportkey | Demo External Label |                |                     |
|                                    | Value                            | This is the Label.  |                |                     |
|                                    |                                  |                     | Save           |                     |
|                                    |                                  |                     |                |                     |
|                                    |                                  |                     |                |                     |
|                                    |                                  |                     |                |                     |
|                                    |                                  |                     |                |                     |
| Session Info: Terry is using IES   | Application Wizard               | Report Memo Values  | 53 REPMEMOVALS | 2010/08/13 11:15:45 |

Slide notes

### Slide 20 - Slide 20

| 🖉 IES Client v8.29 : My IES         |                                  |                    |               |             |
|-------------------------------------|----------------------------------|--------------------|---------------|-------------|
| Help Submit Quit Functions Commands |                                  |                    |               |             |
| 0 Q                                 | •                                | U <b>« »</b>       | T A           | \$\$ \$\$ X |
|                                     |                                  | Reports: Memo      | Values        |             |
|                                     | 4 Digit Key<br>Name<br>Reportkey |                    |               |             |
|                                     | Value                            |                    | Save          |             |
|                                     |                                  |                    |               |             |
|                                     |                                  |                    |               |             |
|                                     |                                  |                    |               |             |
|                                     |                                  |                    |               |             |
| Session Info: Terry is using IES    |                                  | _                  |               |             |
| Devtool 📑 Ar                        | oplication Wizard                | Report Memo Values | 🔁 REPMEMOVALS |             |

Slide notes

# Slide 21 - Slide 21

| 🖉 IES Client v8.29 : My IES         |                                  |               |            |               |            |                    |
|-------------------------------------|----------------------------------|---------------|------------|---------------|------------|--------------------|
| Help Submit Quit Functions Commands |                                  |               |            |               |            |                    |
| e- e q                              | •                                | <b>() ((</b>  | » T        |               | 0          | Ø (X)              |
|                                     |                                  | Reports: N    | lemo Value | s             |            |                    |
|                                     | 4 Digit Key<br>Name<br>Reportkey | New Label     |            |               |            |                    |
|                                     | Value                            |               |            |               |            |                    |
|                                     |                                  |               |            | <u>Save</u>   |            |                    |
|                                     |                                  |               |            |               |            |                    |
|                                     |                                  |               |            |               |            |                    |
|                                     |                                  |               |            |               |            |                    |
|                                     |                                  |               |            |               |            |                    |
| Session Info: Terry is using IES    | Application Wizard               | 🍃 Report Memo | ) Values   | 5 REPMEMOVALS | <b>9</b> 2 | 010/08/13 11:15:51 |

Slide notes

### Slide 22 - Slide 22

| 🛃 IES Client v8.29 : My IES       |                    |                      |             |                     |
|-----------------------------------|--------------------|----------------------|-------------|---------------------|
| Help Submit Quit Functions Comman | ids                |                      |             |                     |
| • 0 Q                             | •                  | () <b>« »</b>        | TT L        | 43 (V) (X)          |
|                                   |                    | Reports: Memo V      | alues       |                     |
|                                   | Reportke           | New Label            |             |                     |
|                                   | Valu               |                      | <u>Save</u> |                     |
|                                   |                    |                      |             |                     |
|                                   |                    |                      |             |                     |
| Session Info: Terry is using IES  |                    |                      |             |                     |
| Devtool                           | Application Wizard | 🍃 Report Memo Values | REPMEMOVALS | 2010/08/13 11:15:52 |

Slide notes

### Slide 23 - Slide 23

| 🖉 IES Client v8.29 : My IES      |                                  |                      |                |                     |
|----------------------------------|----------------------------------|----------------------|----------------|---------------------|
| Help Submit Quit Functions Comma | nds                              |                      |                |                     |
| - 9 Q                            | •                                | Ø « »                | T D            | * • ×               |
|                                  |                                  | Reports: Memo Va     | alues          |                     |
|                                  | 4 Digit Key<br>Name<br>Reportkey |                      |                |                     |
|                                  | Value                            |                      | Com            |                     |
|                                  |                                  |                      | Save           |                     |
|                                  |                                  |                      |                |                     |
|                                  |                                  |                      |                |                     |
|                                  |                                  |                      |                |                     |
|                                  |                                  |                      |                |                     |
| Session Info: Terry is using IES | Application Wizard               | 🏠 Report Memo Values | 52 REPMEMOVALS | 2010/08/13 11:15:59 |

Slide notes

#### Slide 24 - Slide 24

| 🛃 IES Client v8.29 : My IES      |                                           |                      |                |                     |
|----------------------------------|-------------------------------------------|----------------------|----------------|---------------------|
| Help Submit Quit Functions Comma | nds                                       |                      |                |                     |
| - e Q                            | <b>v</b> (                                | D <b>« »</b> T       |                | 43 🕢 (X)            |
|                                  | 4 Digit Key<br>Name<br>Reportkey<br>Value | Reports: Memo Va     | lues<br>Save   |                     |
|                                  |                                           |                      |                |                     |
| Session Info: Terry is using IES | Application Wizard                        | 🚡 Report Memo Values | 51 REPMEMOVALS | 2010/08/13 11:16:00 |

Slide notes

### Slide 25 - Slide 25

| 🛃 IES Client v8.29 : My IES       |                                  |                           |               |                     |
|-----------------------------------|----------------------------------|---------------------------|---------------|---------------------|
| Help Submit Quit Functions Commar | nds                              |                           |               |                     |
| e- () Q                           | •                                | D <b>« »</b>              | т ()          | (*) (*) (*)         |
|                                   | F                                | Reports: Memo Va          | alues         |                     |
|                                   | 4 Digit Key<br>Name<br>Reportkey | Lookup ?<br>Recent Values |               |                     |
|                                   | Value                            |                           | <u>Save</u>   |                     |
|                                   |                                  |                           |               |                     |
|                                   |                                  |                           |               |                     |
| Session Info: Terry is using IES  |                                  |                           |               |                     |
| Devtool                           | Application Wizard               | 🍃 Report Memo Values      | 5 REPMEMOVALS | 2010/08/13 11:16:01 |

Slide notes

### Slide 26 - Slide 26

| 🛃 IES Client v8.29 : My IES       |                                  |                           |                |                              |
|-----------------------------------|----------------------------------|---------------------------|----------------|------------------------------|
| Help Submit Quit Functions Commar | nds                              |                           |                |                              |
| • 0 Q                             | •                                | 2) <b>« »</b> i           | T C            | 45 Ø 8                       |
|                                   | F                                | Reports: Memo Va          | alues          |                              |
|                                   | 4 Digit Key<br>Name<br>Reportkey | Lookup ?<br>Recent Values |                |                              |
|                                   | Value                            |                           | <u>Save</u>    |                              |
|                                   |                                  |                           |                |                              |
|                                   |                                  |                           |                |                              |
| Session Info: Terry is using IES  |                                  | St. Count Marco Value     |                | <b>O</b> 2040/00/40 44/10/21 |
|                                   | Application Wizard               | 🚡 Report Memo Values      | 5. REPMEMOVALS |                              |

Slide notes

#### Slide 27 - Slide 27

| 🛃 IES Client v8.29 : My IES      |                                             |                                  |      |                     |
|----------------------------------|---------------------------------------------|----------------------------------|------|---------------------|
| Help Submit Quit Functions Comma | nds                                         |                                  |      |                     |
| <u>هــــ وا مــــ</u>            |                                             | ⊘    «     »<br>Reports: Memo Va | 9    | <b>↔ ⊘ ⊗</b>        |
|                                  | 4 Digit Key  <br>Name<br>Reportkey<br>Value | Lookup ?<br>Recent Values        |      |                     |
|                                  |                                             |                                  | Save |                     |
|                                  |                                             |                                  |      |                     |
|                                  |                                             |                                  |      |                     |
|                                  |                                             |                                  |      |                     |
| Session Info: Terry is using IES | Application Wizard                          | Peport Memo Values               |      | 2010/08/13 11:16:01 |

Slide notes

#### Slide 28 - Slide 28

| 🛃 IES Client v8.29 : My IES     |                                       |                                                  |                                        |
|---------------------------------|---------------------------------------|--------------------------------------------------|----------------------------------------|
| Help Submit Quit Functions Comm | nands                                 |                                                  |                                        |
| Q                               |                                       | 0 <b>« »</b> II 🕛                                | 4                                      |
|                                 |                                       |                                                  |                                        |
|                                 |                                       |                                                  |                                        |
| P                               | lease Choose the I                    | Data To Select -                                 |                                        |
|                                 |                                       | Sanhari X Vall Crawfordaul                       |                                        |
|                                 |                                       |                                                  |                                        |
|                                 |                                       |                                                  | ~~~~~~~~~~~~~~~~~~~~~~~~~~~~~~~~~~~~~~ |
|                                 | The selection tips tell you what kind | You may change any 'My Choice'                   |                                        |
|                                 | of selection rule is being applied    | value to prescribe which data should be selected |                                        |
|                                 | Selection Tip                         | My Choice                                        |                                        |
|                                 | 1 Name = ?                            | []                                               |                                        |
|                                 |                                       |                                                  |                                        |
|                                 |                                       |                                                  |                                        |
|                                 | -                                     |                                                  |                                        |
|                                 |                                       |                                                  |                                        |
|                                 |                                       |                                                  |                                        |
|                                 |                                       |                                                  |                                        |
|                                 | 1                                     |                                                  |                                        |
|                                 |                                       |                                                  |                                        |
|                                 |                                       |                                                  |                                        |
|                                 |                                       |                                                  |                                        |
|                                 |                                       |                                                  |                                        |
| Nex                             | K Pre Add Ins Ed Dei                  |                                                  | · ·                                    |
|                                 |                                       |                                                  |                                        |
| See                             |                                       |                                                  | Next                                   |
| É                               |                                       |                                                  | 100.00                                 |
| E                               |                                       |                                                  |                                        |
|                                 |                                       |                                                  |                                        |

### Slide 29 - Slide 29

| 1    | ES Client | t v8.29 : M  | y IES    |        |             |              |                     |                      |                 |            |              |          |           |     |   |             |          |          |
|------|-----------|--------------|----------|--------|-------------|--------------|---------------------|----------------------|-----------------|------------|--------------|----------|-----------|-----|---|-------------|----------|----------|
| Help | Infolab   | Connections  | Logon    | Logoff | Companion   | Wizard       | How do I            | DataMart             | s Busines       | s Modules  | Action Focus | s Option | Select    |     |   |             |          |          |
| ×.   |           | (?)          | <u>q</u> |        |             |              | •                   | Ø                    | ~~              | »          | 10.00        |          |           |     | 1 | 6           | <i>.</i> | (×)      |
|      |           |              |          |        |             |              |                     | Rep                  | orts:           | Mem        | o Val        | ues      | -         |     |   |             |          |          |
|      |           |              |          |        |             |              | 4 Digit Key<br>Name |                      |                 |            |              |          |           |     |   |             |          |          |
|      |           |              |          |        |             |              | Reportkey<br>Value  |                      |                 |            |              |          |           |     |   |             |          |          |
|      |           |              |          |        | SINCL       |              | DATAS               | ELECTIO              | N               |            |              |          | S         | ave | ì |             |          |          |
|      |           |              |          |        | к           | EY           |                     | :NAME                |                 |            |              | :        |           | -   |   |             |          |          |
|      |           |              |          |        |             | 1000<br>1010 |                     | Demo Ext<br>New Labe | ternal La<br>el | арет       |              |          |           |     |   |             |          |          |
|      |           |              |          |        | Sele        | ot ALL       | Show F              | full Line            | Cance           | н 📗        | ок           |          |           |     |   |             |          |          |
|      |           |              |          |        |             |              |                     |                      |                 |            |              |          |           |     |   |             |          |          |
|      |           |              |          |        |             |              |                     |                      |                 |            |              |          |           |     |   |             |          |          |
| Spec | ion Info  | Terry is usi | na IES   |        |             |              |                     |                      |                 |            |              |          |           |     |   |             |          |          |
|      | Devtool   | 1.11713-031  |          | 8      | Application | n Wizard     |                     | B                    | Report M        | emo Values |              | D.       | REPMEMOVA | ALS |   | <b>③</b> 20 | 10/08/13 | 11:16:04 |

### Slide 30 - Slide 30

| <b>a</b> II | S Client             | t v8.29 : M   | y IES  |        |               |             |                               |           |               |                 |              |           |           |   |               |                      |          |
|-------------|----------------------|---------------|--------|--------|---------------|-------------|-------------------------------|-----------|---------------|-----------------|--------------|-----------|-----------|---|---------------|----------------------|----------|
| Help        | Infolab              | Connections   | Logon  | Logoff | Companion     | Wizard H    | How do I I                    | DataMarts | s Business    | Modules /       | Action Focus | Option Se | elect     |   |               |                      |          |
|             |                      | ?             | Q      |        |               |             | 2                             | Ø         | **            | <u>&gt;&gt;</u> | 191          |           |           |   | \$            | <ul> <li></li> </ul> | ×        |
|             |                      |               |        |        |               | -           |                               | Rep       | orts:         | Mem             | o Valı       | ues       | -         |   |               |                      |          |
|             |                      |               |        |        |               |             | Digit Key<br>Name<br>eportkey |           |               |                 |              |           |           |   |               |                      |          |
|             |                      |               |        |        |               |             | Value                         |           |               |                 |              |           |           |   |               |                      |          |
|             |                      |               |        |        | SINGLE        | SELECT:     |                               | LECTION   | 4             | -               | -            |           | Save      |   |               |                      |          |
|             |                      |               |        |        | 1 1           | 000<br>010  | De                            |           | ernal La<br>1 | bel             |              | -         |           |   |               |                      |          |
|             |                      |               |        |        | Selec         | t ALL       | Show Ful                      | I Line    | Cancel        |                 | ок           |           |           |   |               |                      |          |
|             |                      |               |        |        |               |             |                               |           |               |                 |              |           |           |   |               |                      |          |
|             |                      |               |        |        |               |             |                               |           |               |                 |              |           |           |   |               |                      |          |
|             | ion Info:<br>Devtool | Terry is usir | ng IES |        | Application   | Wizard      |                               | 8         | , Report Me   | emo Values      |              | C1 RE     | PMEMOVALS | s | <b>(3)</b> 20 | 10/08/13             | 11:16:04 |
|             | 20.000               |               |        |        | . debugging i | . market of |                               | <u>.</u>  | , report me   |                 |              | ۵۰۰ هين   |           |   | <b>U</b>      | . Steerie            |          |

# Slide 31 - Slide 31

| 🛃 IES Client v8.29 : My IES      |                                  |                      |       |                     |
|----------------------------------|----------------------------------|----------------------|-------|---------------------|
| Help Submit Quit Functions Comma | nds                              |                      |       |                     |
| e- () Q                          | •                                | 0) <b>« »</b>        | a 🔒   | \$                  |
|                                  |                                  | Reports: Memo V      | alues |                     |
|                                  | 4 Digit Key<br>Name<br>Reportkey | New Label            |       |                     |
|                                  |                                  | Cannot be removed.   |       |                     |
|                                  |                                  |                      | Save  |                     |
|                                  |                                  |                      |       |                     |
|                                  |                                  |                      |       |                     |
|                                  |                                  |                      |       |                     |
|                                  |                                  |                      |       |                     |
| Session Info: Terry is using IES |                                  |                      |       |                     |
| Devtool                          | Application Wizard               | 🍃 Report Memo Values |       | 2010/08/13 11:16:06 |

Slide notes

### Slide 32 - Slide 32

| 🛃 IES Client v8.29 : My IES                       |                                                                             |               |         |
|---------------------------------------------------|-----------------------------------------------------------------------------|---------------|---------|
| Help Infolab Connections Logon Logoff Companion V | Vizard How do I DataMarts Business Modules Action Focus                     | Option Select |         |
| (?) Q                                             | ♥ ② « » п<br>Reports: Memo Val                                              | ues           | ★ <> <> |
|                                                   | 4 Digit Key 1010<br>Name New Label<br>Reportkey<br>Value Cannot be removed. | Save          |         |
|                                                   | Record may not be deleted!                                                  |               |         |
| Session Info: Terry is using IES                  | Azard 🏠 Report Memo Values                                                  | 🔁 REPMEMOVALS |         |

#### **Slide notes**

A Memo value, once saved, cannot be removed afterwards. So if we ever wish to discontinue the use of a Memo Value, then we simply change it's Name accordingly, and perhaps re-introduce it again in the future.

### Slide 33 - Slide 33

| 🖉 IES Client v8.29 : My IES         |                                  |                      |                |            |
|-------------------------------------|----------------------------------|----------------------|----------------|------------|
| Help Submit Quit Functions Commands |                                  |                      |                |            |
| e- e Q                              | •                                | Ø <b>« »</b>         | T L            | 43 (V) (X) |
|                                     |                                  | Reports: Memo \      | /alues         |            |
|                                     | 4 Digit Key<br>Name<br>Reportkey | 1010<br>New Label    |                |            |
|                                     |                                  | Cannot be removed.   |                |            |
|                                     |                                  |                      | Save           |            |
|                                     |                                  |                      |                |            |
|                                     |                                  |                      |                |            |
|                                     |                                  |                      |                |            |
|                                     |                                  |                      |                |            |
| Session Info: Terry is using IES    | -                                |                      |                | <b>O</b>   |
| Devtool                             | Application Wizard               | 🏠 Report Memo Values | 5. REPMEMOVALS |            |

Slide notes

#### Slide 34 - Slide 34

| 🛃 IES Client v8.29 : My IES       |                                  |                      |                |       |
|-----------------------------------|----------------------------------|----------------------|----------------|-------|
| Help Submit Quit Functions Commar | nds                              |                      |                |       |
| • ? Q                             | •                                | Ø <b>« »</b>         | T              | * • * |
|                                   |                                  | Reports: Memo V      | alues          |       |
|                                   | 4 Digit Key<br>Name<br>Reportkey | New Label            |                |       |
|                                   | Value                            | Cannot be removed.   |                |       |
|                                   |                                  |                      | Save           |       |
|                                   |                                  |                      |                |       |
|                                   |                                  |                      |                |       |
|                                   |                                  |                      |                |       |
|                                   |                                  |                      |                |       |
| Session Info: Terry is using IES  | Application Wizard               | 🏠 Report Memo Values | 53 REPMEMOVALS |       |

Slide notes

### Slide 35 - Slide 35

| 🛃 IES Client v8.29 : My IES      |                    |                       |               |         |
|----------------------------------|--------------------|-----------------------|---------------|---------|
| Help Submit Quit Functions Comma | ands               |                       |               |         |
|                                  | •                  | Ø <b>« »</b>          | T L           | \$ Ø \$ |
|                                  |                    | Reports: Memo V       | alues         |         |
|                                  | Reportke           | e Not in Use ***<br>Y |               |         |
|                                  | Valu               | e Cannot be removed.  | <u>Save</u>   |         |
|                                  |                    |                       |               |         |
|                                  |                    |                       |               |         |
|                                  |                    |                       |               |         |
| Session Info: Terry is using IES | Application Wizard | Peport Memo Values    | 5 REPMEMOVALS |         |

Slide notes

### Slide 36 - Slide 36

| 🛃 IES Client v8.29 : My IES         |                            |                           |               |                     |
|-------------------------------------|----------------------------|---------------------------|---------------|---------------------|
| Help Submit Quit Functions Commands |                            |                           |               |                     |
| e (?) Q                             | •                          | 0 <b>« »</b> i            |               | 49 (V) (X)          |
|                                     |                            |                           |               |                     |
|                                     |                            | Reports: Memo Va          | llues         |                     |
|                                     | 4 Digit Key                | 1                         |               |                     |
|                                     | Name<br>Reportkey          |                           |               |                     |
|                                     | Value                      |                           |               |                     |
|                                     |                            |                           | Save          |                     |
|                                     |                            |                           |               |                     |
|                                     |                            |                           |               |                     |
|                                     |                            |                           |               |                     |
|                                     |                            |                           |               |                     |
|                                     |                            |                           |               |                     |
|                                     |                            |                           |               |                     |
|                                     |                            |                           |               |                     |
| Session Info: Terry is using IES    | 🗖 . A unite stine 104 mand | St. Daward Marine Vielant |               | O 2040 0042 4440 00 |
| Devtool                             | Application Wizard         | 🍃 Report Memo Values      | 5 REPMEMOVALS | 2010/08/13 11:16:20 |
|                                     |                            |                           |               |                     |

Slide notes

### Slide 37 - Slide 37

| 🛃 IE | S Client         | v8.29:My     | IES                             |         |            |                           |
|------|------------------|--------------|---------------------------------|---------|------------|---------------------------|
| Help | Submit           | Quit Functio | ns Commands                     |         |            |                           |
| ۲    |                  | (?)          | <b>q. (</b> )                   | « »     |            | 🗰 🕗 🗱                     |
|      | <u>1</u> Console | e 2 Pre R    | un 3 The Tags 4 Options         |         | -          |                           |
|      | Tag              | Result Macr  | oe' -                           |         | Where      | is that tag !             |
|      |                  | >>> Tags     | Value Names                     | Exec It | Where      | is min my .               |
|      |                  | 0001         | Conment Label                   | 1       |            | Select from Tag List      |
|      | 2                |              | Stock Suspense: Year to Date    | 1       |            | <u>Bolocinom rad Eloc</u> |
|      | 3                | 0003         | Transfer Suspense: Current      | 1       |            | Search for Tag Number     |
|      | 4                | 0004         | Transfer Suspense: Year to Date | 1       |            | Dearch for Fag regimes    |
|      |                  |              |                                 |         |            | Search for Tag Name       |
| See  |                  |              |                                 |         |            |                           |
|      |                  |              |                                 |         | Curren     | t Tag Focus: -            |
|      |                  |              |                                 |         | Row        | 1                         |
|      |                  |              |                                 |         | Tag # 0001 |                           |
|      |                  |              |                                 |         |            | t Label                   |
|      |                  |              |                                 |         | Trainie (  |                           |
|      |                  |              |                                 |         |            | Open the Tag Macro        |
|      |                  |              |                                 |         |            |                           |
|      |                  |              |                                 |         |            |                           |
|      |                  | Í.           |                                 |         |            |                           |
|      |                  |              |                                 |         |            |                           |
| Ses  |                  |              |                                 |         |            |                           |
| É    |                  |              |                                 |         |            |                           |
|      | Nex              | Pre Add Ins  | Ed Del                          |         |            |                           |

#### Slide notes

Now we will look at an example of how we can include a Report Memo Value in a Report.

### Slide 38 - Slide 38

| 🖉 IES Client v8.29 : My IES        |                                                  |                               |                     |                              |                       |
|------------------------------------|--------------------------------------------------|-------------------------------|---------------------|------------------------------|-----------------------|
| Help Submit Quit Functions Command | 5                                                |                               |                     |                              |                       |
| • 9 Q                              | <b>v</b> ()                                      | « » iī                        |                     | ÷                            | <ul> <li>×</li> </ul> |
|                                    |                                                  | 0001 Comment Label            | Memo Value          |                              |                       |
|                                    |                                                  | 1000 Demo External Label      |                     |                              |                       |
|                                    | Result Width<br>Bold ?<br>Underline ?            | 40<br>normal                  | Remove Te           |                              |                       |
|                                    | Tag Result<br>Test Operator<br>Conditional Value | 1                             | Copy Te             | <u>mplate</u><br><u>Save</u> |                       |
|                                    |                                                  |                               |                     |                              |                       |
|                                    |                                                  |                               |                     |                              |                       |
|                                    |                                                  |                               |                     |                              |                       |
|                                    |                                                  |                               |                     |                              |                       |
| Session Info: Terry is using IES   | 🗐 Application Wizard 🏠 1                         | 'ag Template: Rep Merno ∀alue | 5 BGFRIEND-TAG-TEMP | LATES 🚫 2010                 | /08/13 11:33:32       |

#### **Slide notes**

This is the Tag Template, and at 'Rep Memo Value' we just lookup and select the Memo Value that we want to use. Let's remove the Template and see where we select it from.

### Slide 39 - Slide 39

| 🖉 IES Client v8.29 : My IES         |                                                            |                                                                                                    |                        |                                                                     |                  |                       |
|-------------------------------------|------------------------------------------------------------|----------------------------------------------------------------------------------------------------|------------------------|---------------------------------------------------------------------|------------------|-----------------------|
| Help Submit Quit Functions Commands |                                                            |                                                                                                    |                        |                                                                     |                  |                       |
| • (?) Q                             | • Ø                                                        | « » iī                                                                                                    |                        |                                                                     | - 65             | <ul> <li>×</li> </ul> |
|                                     | TE<br>TAG #<br>Rep Memo Value<br>Alignment<br>Result Width | MPLATE 006:<br>0001 Comment Labe<br>1000 Demo External La<br>1: left justified<br>40<br>normal<br>normal<br>always return a resu:<br>= | Memo<br>1<br>ibel<br>v | o Value<br>Reveal Logic<br>Remove Template<br>Copy Template<br>Save |                  |                       |
| Session Info: Terry is using IES    | ard 🍃                                                      | Γag Template: Rep Memo ∀alue                                                                                                    | 5 BOFRI                | END-TAG-TEMPLATE5                                                   | <b>(%)</b> 2010/ | 08/13 11:33:32        |

# Slide 40 - Slide 40

| 🖉 IES Client v8.29 : My IES         |                                                            |                                                                                                    |                  |                   |                 |                       |
|-------------------------------------|------------------------------------------------------------|----------------------------------------------------------------------------------------------------|------------------|-------------------|-----------------|-----------------------|
| Help Submit Quit Functions Commands |                                                            |                                                                                                    |                  |                   |                 |                       |
| • ? Q                               | <b>O</b>                                                   | « » iī                                                                                                    |                  |                   | - 65            | <ul> <li>×</li> </ul> |
|                                     | TE<br>TAG #<br>Rep Memo Value<br>Alignment<br>Result Width | MPLATE 006:<br>0001 Comment Labe:<br>1000 Demo External La<br>1: left justified<br>40<br>normal<br>normal<br>normal<br>always return a resul | Memo<br>1<br>bel | o Value           |                 |                       |
| Session Info: Terry is using IES    | zard 🔭                                                     | Tag Template: Rep Memo Value                                                                                                    |                  | END-TAG-TEMPLATE5 | <b>()</b> 2010/ | 08/13 11:33:37        |
|                                     |                                                            |                                                                                                    |                  |                   |                 |                       |

# Slide 41 - Slide 41

| 🖉 IES Client v8.29 : My IES         |                                                            |                                                                                                    |    |                                                                     |                  |                       |
|-------------------------------------|------------------------------------------------------------|----------------------------------------------------------------------------------------------------|----|---------------------------------------------------------------------|------------------|-----------------------|
| Help Submit Quit Functions Commands |                                                            |                                                                                                    |    |                                                                     |                  |                       |
| 4 (?) Q                             | • •                                                        | <b>« »</b>                                                                                                    | (  |                                                                     | - 65             | <ul> <li>×</li> </ul> |
|                                     | TE<br>TAG #<br>Rep Memo Value<br>Alignment<br>Result Width | MPLATE 006:<br>0001 Comment Lab<br>1000<br>1: left justified<br>40<br>normal<br>normal<br>always return a resu<br>= | el | o Value<br>Reveal Logic<br>Remove Template<br>Copy Template<br>Save |                  |                       |
| Session Info: Terry is using IES    | ard 🄁 .                                                    | Tag Template: Rep Memo Value                                                                                        |    | END-TAG-TEMPLATES                                                   | <b>(%)</b> 2010/ | 08/13 11:33:38        |

### Slide 42 - Slide 42

| IES Client v8.29 : My IES<br>Help Submit Quit Functions Com | mands                                                                                 |                                                                           |                               |             |
|-------------------------------------------------------------|---------------------------------------------------------------------------------------|---------------------------------------------------------------------------|-------------------------------|-------------|
| e- 0 Q                                                      | •                                                                                     | 0 <b>« »</b> it                                                           | 0                             | 4) (V) (X)  |
|                                                             | Selection Dialog                                                                      |                                                                           |                               |             |
|                                                             | Remove Template                                                                       |                                                                           |                               | •           |
|                                                             | If you remove the template, you will be a<br>yourself. Are you sure you wish to remov | ble to choose a different template or to do the tag l<br>e this template? | logic Remove<br>Do Not Remove | <b>&gt;</b> |
|                                                             |                                                                                       |                                                                           |                               |             |
|                                                             |                                                                                       |                                                                           |                               |             |
|                                                             |                                                                                       |                                                                           |                               |             |
|                                                             |                                                                                       |                                                                           |                               |             |
|                                                             |                                                                                       |                                                                           |                               |             |
| Session Info: Terry is using IES                            |                                                                                       |                                                                           |                               |             |
| Devtool                                                     | Application Wizard                                                                    | 🏠 Tag Template: Rep Memo Value                                            | 53 BGFRIEND-TAG-TEMPLATES     |             |

### Slide 43 - Slide 43

| ie 🛃                                                                                                    | S Client | v8.29 : M              | y IES                     |            |             |            |            |              |               |                           |           | -           |           |
|----------------------------------------------------------------------------------------------------|----------|------------------------|---------------------------|------------|-------------|------------|------------|--------------|---------------|---------------------------|-----------|-------------|-----------|
| Help                                                                                                    | Infolab  | Connections            | Logon Logoff Companion Wa | ard How do | I DataMarts | Business M | todules Ac | tion Focus C | iption Select |                           |           |             |           |
| -                                                                                                    |          | (?)                    | 9                         | - 0        | $\odot$     | ~~         |            | Sec.         | -             |                           | 49        |             | (X)       |
|                                                                                                    | 1 Consol | e 2Pre                 | Run 3 The Tags 4 Options  | L          |             |            |            |              |               |                           |           |             |           |
|                                                                                                    |          | Result Mac<br>>>> Tags | ros: -<br>Value Names     |            |             | E:         | xec It     |              |               | Where is that tag !       |           |             |           |
|                                                                                                    | 1        | 0001                   | Comment Label             |            |             |            | 1          |              |               |                           | Select    | from Tag L  | ist       |
|                                                                                                    | 2        | 0002                   | Stock Suspense: Yea       |            |             |            | 1          |              |               |                           |           |             |           |
|                                                                                                    | 3        | 0003                   | Transfer Suspense:        |            | ales.       |            | 1          |              |               |                           | Search fo | r Taq Numb  | er        |
|                                                                                                    | 4        | 0004                   | Transfer Suspense:        | Year to Da | te          |            | 1          |              |               |                           |           |             |           |
|                                                                                                    |          |                        |                           |            |             |            |            |              |               |                           | Search    | for Tag Nan | <u>ne</u> |
|                                                                                                    |          |                        |                           |            |             |            |            |              |               |                           |           |             |           |
|                                                                                                    |          |                        |                           |            |             |            | 1          |              |               |                           |           |             |           |
|                                                                                                    |          |                        |                           |            |             |            | 1          |              |               |                           |           |             |           |
|                                                                                                    |          |                        |                           |            |             |            |            |              |               |                           |           |             |           |
|                                                                                                    |          | _                      |                           |            |             |            |            |              |               |                           |           |             |           |
|                                                                                                    |          |                        |                           |            |             |            |            |              |               | <b>Current Tag Focus:</b> | -         |             |           |
|                                                                                                    |          |                        |                           |            |             |            |            |              |               |                           |           |             |           |
|                                                                                                    |          |                        |                           |            |             |            |            |              | Row           | 1                         |           |             |           |
|                                                                                                    |          |                        |                           |            |             |            |            |              | Tag #         | 0001                      |           |             | _         |
|                                                                                                    |          |                        |                           |            |             |            |            |              | Name          | Comment Label             |           |             |           |
|                                                                                                    |          |                        |                           |            |             |            |            |              |               |                           |           |             |           |
|                                                                                                    |          |                        |                           |            |             |            |            |              |               |                           | Open 1    | the Tag Mac | ro        |
|                                                                                                    |          |                        |                           |            |             |            |            |              |               |                           |           |             |           |
|                                                                                                    |          |                        |                           |            |             |            |            |              |               |                           |           |             |           |
|                                                                                                    |          |                        |                           |            |             |            |            |              |               |                           |           |             |           |
| Ses                                                                                                    |          |                        |                           |            |             |            | 3          |              |               |                           |           |             |           |
| and the second second s |          |                        |                           |            |             |            | 1          |              |               |                           |           |             |           |
| É                                                                                                    | blav     | Pre Add Ins            |                           |            |             |            |            |              |               |                           |           |             |           |
|                                                                                                    | Nex      |                        | En Der                    |            |             |            |            |              |               |                           |           |             |           |

#### Slide 44 - Slide 44

| ۱ 🛃      | ES Client v8.29 : My IES                                                                                                    | _ 🗆 🛛     |
|----------|----------------------------------------------------------------------------------------------------|-----------|
| Help     | Infolab Connections Logon Logoff Companion Wizard How do I DataMarts Business Modules Action Focus Option Select                                                                                                    |           |
|          | • • • • • • • • • • • • • •                                                                                                    | ×         |
|          | 1 Console 2 Pre Run 3 The Tags 4 Options                                                                                                    |           |
| S        | SINGLE SELECT: TEMPLATE AND MACRO OPTIONS                                                                                                    | 0         |
|          | SELECT -                                                                                                    |           |
|          | 1 Custom Macro                                                                                                    | ~         |
|          | 2<br>3 User Defined Macro - Build Your Own Macro With Tag Logic.                                                                                                    |           |
|          | 5 Numerics From The Accounts                                                                                                    | =         |
|          | <ul> <li>Numeric Result, Accounts - Use With Any Ies Business Account Types, E.g. Ledger, Assets, Jobs, Stock, Debtors, Creditor</li> <li>Numeric Result, G1, Single Rule - Use With Ledger Only, Based On Single Select Rule.</li> <li>Numeric Result, G1, Double Rule - Use With Ledger Only, Based On Double Select Rule.</li> <li>Numeric Result, G1, Multi Rule - Use With Ledger Only, Based On Multi Select Rule.</li> </ul>                                                                                                    | <br>s, Et |
|          | 11                                                                                                    |           |
|          | 13         14       Unit Call, Data Iteration       - Use For Unit Call Based On Data Iteration I.e. Multi-value Data Set Within Record.         15       Unit Call, Data Selector       - Use For Unit Call Based On Data Selector With Direct Data Source For Document.         16       Unit Call, Ikeys Multi Rule       - Use For Unit Call Based On Multi Rule Selection Of Keys, Any Data Source.         17       Unit Call, Ikeys Single Rule, Gl - Use For Unit Call Based On Single Rule Selection Of Keys, Only Gl Ledger.         18       Unit Call, Ikeys Double Rule, Gl - Use For Unit Call Based On Double Rule Selection Of Keys, Only Gl Ledger.         19       Unit Dependent Tag       - Use For Unit Dependent Tags, I.e. Those Following The Call Tag, On The Same Line.         20       Unit Final Line       - Use Instead Of The "call" Tag For A Dupli Line With "underline" As Final Line. |           |
|          | Select ALL Show Full Line Cancel OK                                                                                                    |           |
| Ses<br>É |                                                                                                    |           |
|          |                                                                                                    |           |

### Slide 45 - Slide 45

### Slide 46 - Slide 46

| 🛃 IES Client v8.29                                                                                                    | : My IES                                                                                                    |                                                                                                    | _ 🗆 🛛 |
|----------------------------------------------------------------------------------------------------|----------------------------------------------------------------------------------------------------|----------------------------------------------------------------------------------------------------|-------|
| Help Infolab Connec                                                                                                    | tions Logon Logoff Compan                                                                                                    | on Wizard How do I DataMarts Business Modules Action Focus Option Select                                                                                                    |       |
| ()<br>()                                                                                                    | Q                                                                                                    | 🔍 🕗 « 🛸 🖬 🖬 🏟                                                                                                    | × ×   |
| 1 Console 2                                                                                                    | Pre Run 3 The Tags 4                                                                                                    | Diptions                                                                                                    |       |
| SINGLE SELECT:                                                                                                    | TEMPLATE AND MACRO OP                                                                                                    | TIONS                                                                                                    | 0     |
| SELECT -                                                                                                    |                                                                                                    |                                                                                                    |       |
| 34 Tag Opera<br>35                                                                                                    |                                                                                                    |                                                                                                    |       |
| 36 Tag % Tag<br>37 % Variand<br>38 Tag Opera<br>39 Total Fro<br>40 Memo Valu<br>41 Text Labe<br>42 Literal O<br>43 Balancing<br>44 Export A<br>45 Read A Pr<br>46 Insert Pe<br>47 Insert Co<br>48 Date, For<br>49 Time, For<br>50 Line | e<br>tor Tag<br>m Other Tags<br>e<br>1<br>r Number Insert<br>Tag, Correct Rounding<br>Tag Value<br>eviously Exported Value<br>riod Name<br>mpany Name<br>matted<br>matted<br>rom Accumulator<br>Insert<br>acement | <ul> <li>Use To Derive A Percentage Of One Tag Per The Other Tag.</li> <li>Use To Express The % Variance Between 2 Tags.</li> <li>Use To Perform A "tag Oper Tag" Function, E.g. Add, Subtract, Multiply, Divide.</li> <li>Use To Derive A Total From The Results Of Other Tags.</li> <li>Use To Derive A Report Memo Value.</li> <li>Use To Insert A Text Label.</li> <li>Use To Insert A Pre-specified Literal.</li> <li>When Other Tag Values Are Scaled, A Balancing Tag Can Ensure That The Totals Add Up.</li> <li>An Exported Value Can Be Imported By Another Tag, Even In Another Report.</li> <li>Import A Tag Value That Was Previously Exported.</li> <li>Display A Selected Financial Period From The Runtime Values.</li> <li>Insert The Date And Format To Your Preference.</li> <li>Insert The Time And Format To Your Preference.</li> <li>Insert A Line Draw - Should Be The Only Tag On The Line.</li> <li>Derive A Numeric Result.</li> <li>Autor Text Replacement, If "like This" Then Become "like That".</li> <li>Call A Subroutine To Adapt Working Variables.</li> </ul> |       |
|                                                                                                    |                                                                                                    | Select ALL Show Full Line Cancel OK                                                                                                    |       |
| E Nex Pre Ad                                                                                                    | i ins Ed Dei                                                                                                    |                                                                                                    |       |

#### Slide notes

This is the Memo Value Template option.

#### Slide 47 - Slide 47

| 🛃 IES Clier                                                                                                    | nt v8.29 : My IES                                                                                                    |                                                                                                    |                         |
|----------------------------------------------------------------------------------------------------|----------------------------------------------------------------------------------------------------|----------------------------------------------------------------------------------------------------|-------------------------|
| Help Infolat                                                                                                    | b Connections Logon Logoff Companie                                                                                                    | n Wizard How do I DataMarts Business Modules Action Focus Option Select                                                                                                    |                         |
| - (                                                                                                    | ? Q                                                                                                    | 🗢 🖉 « 🔉 🛍 🖬 🗳                                                                                                    | <ul> <li>(x)</li> </ul> |
| 1 Cons                                                                                                    | sole 2 Pre Run 3 The Tags 4 O                                                                                                    | ptions                                                                                                    |                         |
| SINGLE                                                                                                    | SELECT: TEMPLATE AND MACRO OPT                                                                                                    | TIONS                                                                                                    | 1                       |
| SELEO                                                                                                    |                                                                                                    |                                                                                                    |                         |
| 1 1 1 1 1 1 1 1 1 1 1 1 1 1 1 1 1 1 1                                                                                                    | ag Operations                                                                                                    |                                                                                                    |                         |
| 37 %<br>38 Ta<br>39 Ta<br>40 Me<br>41 Te<br>42 Li<br>43 Ba<br>44 Ex<br>45 Re<br>45 Re<br>47 Tr<br>47 Tr<br>48 Da<br>49 Ti<br>50 Li<br>51 No<br>52 Ba<br>53 Te | ag Operator Tag<br>otal From Other Tags<br>emo Value<br>ext Label<br>iteral Or Number Insert<br>alancing Tag, Correct Rounding<br>kport A Tag Value<br>ead A Previously Exported Value<br>nsert Period Name<br>nsert Company Name<br>ate, Formatted<br>ime, Formatted | <ul> <li>Use To Derive A Percentage Of One Tag Per The Other Tag.</li> <li>Use To Express The % Variance Between 2 Tags.</li> <li>Use To Perform A "tag Oper Tag" Function, E.g. Add, Subtract, Multiply, Divide.</li> <li>Use To Derive A Total From The Results Of Other Tags.</li> <li>Use To Derive A Report Memo Value.</li> <li>Use To Insert A Text Label.</li> <li>Use To Insert A Pre-specified Literal.</li> <li>When Other Tag Values Are Scaled, A Balancing Tag Can Ensure That The Totals Add Up.</li> <li>An Exported Value Can Be Imported By Another Tag, Even In Another Report.</li> <li>Import A Tag Value That Was Previously Exported.</li> <li>Display A Selected Financial Period From The Runtime Values.</li> <li>Insert The Company Name From The Standard Company Report Header.</li> <li>Insert The Time And Format To Your Preference.</li> <li>Insert A Numeric Result From A Working Accumulator And Format To Preference.</li> <li>Insert A Barcode Result.</li> <li>Auto Text Replacement, If "like This" Then Become "like That".</li> </ul> |                         |
| Ses<br>E                                                                                                    | x Pre Add Ins Ed Del                                                                                                    | Select ALL Show Full Line Cancel OK                                                                                                    |                         |

### Slide 48 - Slide 48

| 🖉 IES Client v8.29 : My IES         |                                                           |                                                                                                    |        |                                                                     |                  |                       |
|-------------------------------------|-----------------------------------------------------------|----------------------------------------------------------------------------------------------------|--------|---------------------------------------------------------------------|------------------|-----------------------|
| Help Submit Quit Functions Commands |                                                           |                                                                                                    |        |                                                                     |                  |                       |
| • (?) Q                             | I D                                                       | <b>« »</b>                                                                                                    |        |                                                                     | - 65             | <ul> <li>×</li> </ul> |
|                                     | TE<br>TAG#<br>Rep Memo Value<br>Alignment<br>Result Width | MPLATE 006:<br>0001 Comment Labe<br>1: left justified<br>40<br>normal<br>normal<br>always return a resu.<br>= | Mem    | o Value<br>Reveal Logic<br>Remove Template<br>Copy Template<br>Save |                  |                       |
| Session Info: Terry is using IES    | rd 🄁 1                                                    | fag Template: Rep Memo ∀alue                                                                                  | 5 BOFR | END-TAG-TEMPLATES                                                   | <b>(%)</b> 2010/ | 08/13 11:33:49        |

### Slide 49 - Slide 49

| 🖉 IES Client v8.29 : My IES         |                                                            |                                                                                                    |           |                   |                  |                       |
|-------------------------------------|------------------------------------------------------------|----------------------------------------------------------------------------------------------------|-----------|-------------------|------------------|-----------------------|
| Help Submit Quit Functions Commands |                                                            |                                                                                                    |           |                   |                  |                       |
| • ? Q                               | • Ø                                                        | « »                                                                                                  |           |                   | - 65             | <ul> <li>×</li> </ul> |
|                                     | TE<br>TAG #<br>Rep Memo Value<br>Alignment<br>Result Width | MPLATE 006<br>0001 Comment Lak<br>1: left justified<br>40<br>normal<br>normal<br>always return a res | : Mem     | o Value           |                  |                       |
| Session Info: Terry is using IES    | ard 🏠 1                                                    | Fag Template: Rep Memo ∀alua                                                                         | e 🔁 BGFRI | END-TAG-TEMPLATE5 | <b>(%)</b> 2010/ | 08/13 11:33:50        |

### Slide 50 - Slide 50

| 🧖 II | S Client v8.29 : My IES        |                |                                   |                                             |                 |                       |
|------|--------------------------------|----------------|-----------------------------------|---------------------------------------------|-----------------|-----------------------|
| Help | Submit Quit Functions Commands |                |                                   |                                             |                 |                       |
|      | (?) Q                          |                |                                   | « »                                         | *               | <ul> <li>×</li> </ul> |
|      | 1 Console 2 Pre Run 3 The Ta   | ags 4 Options  |                                   |                                             |                 |                       |
|      |                                | DOCUMENT       |                                   |                                             |                 |                       |
|      | Doc Writer Key                 | NYDEMO         |                                   | Design Version                              |                 |                       |
|      | Object Name<br>Category        | My Demo Report | Which is Which<br>Local           | Ownership<br>Last Upd By<br>Last Upd        |                 |                       |
|      |                                |                |                                   |                                             |                 |                       |
|      |                                |                | <b>\$5</b> Am                     |                                             |                 |                       |
|      |                                |                |                                   |                                             |                 |                       |
|      | Appearance and Layout          | Tag Func       | tions                             | IES Business Function                       | ns Save my Work |                       |
|      | Design Layout                  |                | Iterative Units                   | Template Functions                          | Interim Sa      |                       |
|      | Pre-View Layout                |                | Find New Tags<br>s Edit Tag Names | Report Flag Functions<br>Report Memo Values | <u>Sa</u>       | <u>we</u>             |
|      |                                | Mas            | S Call Tay Harriss                | GL Access Reports                           |                 |                       |
| Se:  |                                |                |                                   |                                             |                 |                       |
| Ē    |                                |                |                                   |                                             |                 |                       |
|      |                                |                |                                   |                                             |                 |                       |

Slide notes

#### Slide 51 - Slide 51

|                                                                                                    | 🚈 IES Client v8.29 : My IES                                                                                                    |
|----------------------------------------------------------------------------------------------------|----------------------------------------------------------------------------------------------------|
|                                                                                                    | Help Submit Quit Eunctions Commands                                                                                                    |
| - () - () - () - () - () - () - () - ()                                                                                                    | • ? Q ()                                                                                                    |
|                                                                                                    | 1 Console 2 Pre Run 3 The Tags 4 Options                                                                                                    |
| WRITER                                                                                                    | DOCUMENT WRITER                                                                                                    |
| Design Version ins excel                                                                                                    | Doc Writer Key NYDENO                                                                                                    |
|                                                                                                    | Which is Which                                                                                                    |
| Last Upd By Terry<br>Last Upd Execution 12/08/2010                                                                                                    | Object Name My Demo Report<br>Category Local                                                                                                    |
| Lasi upu                                                                                                    | Calegory                                                                                                    |
| 💋 🛦 🖴 黒 🔟 🦻                                                                                                    | <u>()</u> 🐝 🌖 🕅                                                                                                    |
| Iterative Units Template Functions Interim Save<br>Find New Tags Report Flag Functions Save                                                                                | Appearance and Layout Tag Functions           Design Layout         Iterative Units           Pre-View Layout         Find New Tags           Mass Edit Tag Names |
| ns IES Business Functions Save my Work<br>Iterative Units Template Functions Interim Save<br>Find New Tags Report Flag Functions Save<br>Edit Tag Names Report Memo Values | Appearance and Layout Tag Functions           Design Layout         Iterative Units           Pre-View Layout         Find New Tags           Mass Edit Tag Names |

#### **Slide notes**

The function for 'Report Memo Values' is provided at DocWriter for convenience, but while the Memo Values are intended to be used on Reports we do not have to change the Reports when the Memo values change. That is the whole purpose, i.e. the Reports will simply use the latest value of a Memo Value, and as such we can administer the Memo Values outside DocWriter.

#### Slide 52 - Slide 52

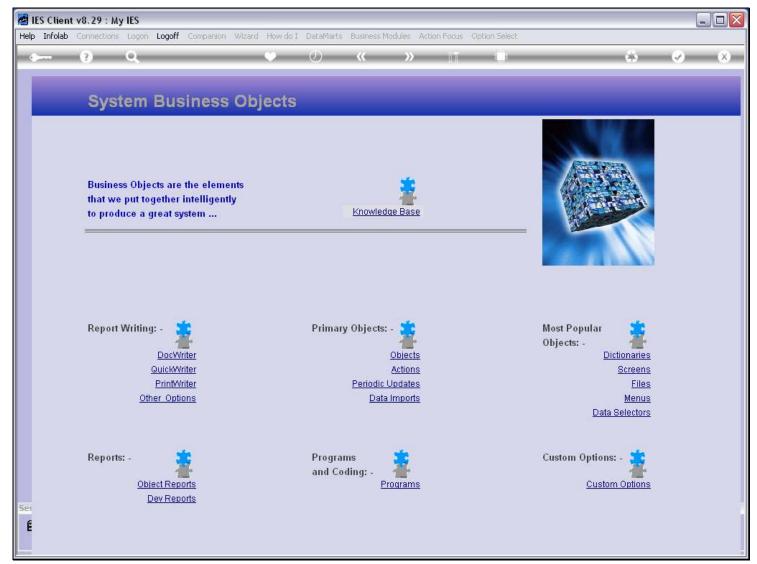

**Slide notes** 

#### Slide 53 - Slide 53

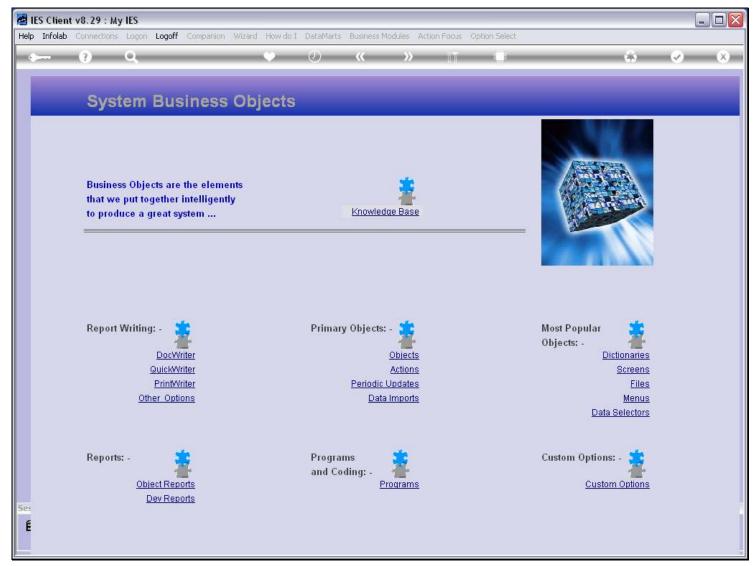

#### **Slide notes**

The Primary Objects include an option for the Report Memo Values.

### Slide 54 - Slide 54

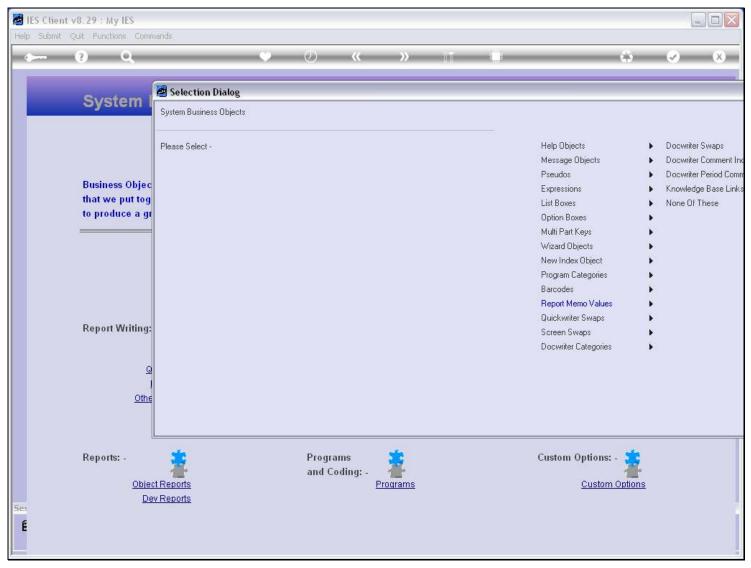

### Slide 55 - Slide 55

|      |            | t v8.29 : M  |         |        |             |              |                 |                   |              |               |            | _ 🗆 🔀      |
|------|------------|--------------|---------|--------|-------------|--------------|-----------------|-------------------|--------------|---------------|------------|------------|
| Help | ) Infolab  | Connections  | s Logon | Logoff | Companion   | Wizard How d | o I - DataMarts | Business Modules  | Action Focus | Option Select |            |            |
|      |            |              |         |        |             |              |                 |                   |              |               |            |            |
|      |            |              |         |        |             |              |                 |                   |              |               |            |            |
|      |            |              |         |        |             |              |                 |                   |              |               |            |            |
|      |            |              |         |        |             |              |                 |                   |              |               |            |            |
|      |            |              |         |        |             |              |                 |                   |              |               |            |            |
|      |            |              |         |        |             |              |                 |                   |              |               |            |            |
|      |            |              |         |        |             |              |                 |                   |              |               |            |            |
|      |            |              |         |        |             |              |                 |                   |              |               |            |            |
|      |            |              |         |        |             |              |                 |                   |              |               |            |            |
|      |            |              |         |        |             |              |                 |                   |              |               |            |            |
|      |            |              |         |        |             |              |                 |                   |              |               |            |            |
|      |            |              |         |        |             |              |                 |                   |              |               |            |            |
|      |            |              |         |        |             |              |                 |                   |              |               |            |            |
|      |            |              |         |        |             |              |                 |                   |              |               |            |            |
|      |            |              |         |        |             |              |                 |                   |              |               |            |            |
|      |            |              |         |        |             |              |                 |                   |              |               |            |            |
|      |            |              |         |        |             |              |                 |                   |              |               |            |            |
|      |            |              |         |        |             |              |                 |                   |              |               |            |            |
|      |            |              |         |        |             |              |                 |                   |              |               |            |            |
|      |            |              |         |        |             |              |                 |                   |              |               |            |            |
|      |            |              |         |        |             |              |                 |                   |              |               |            |            |
|      |            |              |         |        |             |              |                 |                   |              |               |            |            |
|      |            |              |         |        |             |              |                 |                   |              |               |            |            |
| Ses  | sion Info: | Terry is usi | ng IES  |        |             |              |                 |                   |              |               |            |            |
| 8    | ) Devtool  |              |         |        | Application | Wizard       | Ъ               | Report Memo Value | s            | 5             | 2010/08/13 | 3 11:19:06 |
|      |            |              |         |        |             |              |                 |                   |              |               |            |            |

### Slide 56 - Slide 56

| 🛃 IES Client v8.29 : My IES         |                    |                           |                                                                                                    |                       |
|-------------------------------------|--------------------|---------------------------|----------------------------------------------------------------------------------------------------|-----------------------|
| Help Submit Quit Functions Commands | 5                  |                           | 1946 - 1946 - 1946 - 1946 - 1946 - 1946 - 1946 - 1946 - 1946 - 1946 - 1946 - 1946 - 1946 - 1946 - 1946 - 1946 - | 100 Contra 100 Contra |
| (?) Q                               | •                  | () <b>« »</b>             |                                                                                                    | 🔅 🖉 😣                 |
|                                     |                    |                           |                                                                                                    |                       |
|                                     |                    | Deporto: Morec            | Values                                                                                                    |                       |
|                                     |                    | Reports: Memo             | o values                                                                                                    |                       |
|                                     |                    |                           |                                                                                                    |                       |
|                                     | 4 Digit Key        | Concession and Concession |                                                                                                    |                       |
|                                     | Name<br>Reportkey  |                           |                                                                                                    |                       |
|                                     | перопксу           |                           |                                                                                                    |                       |
|                                     | Value              |                           |                                                                                                    |                       |
|                                     |                    |                           | Save                                                                                                    |                       |
|                                     |                    |                           |                                                                                                    |                       |
|                                     |                    |                           |                                                                                                    |                       |
|                                     |                    |                           |                                                                                                    |                       |
|                                     |                    |                           |                                                                                                    |                       |
|                                     |                    |                           |                                                                                                    |                       |
|                                     |                    |                           |                                                                                                    |                       |
|                                     |                    |                           |                                                                                                    |                       |
|                                     |                    |                           |                                                                                                    |                       |
|                                     |                    |                           |                                                                                                    |                       |
|                                     |                    |                           |                                                                                                    |                       |
|                                     |                    |                           |                                                                                                    |                       |
| Session Info: Terry is using IES    |                    |                           |                                                                                                    |                       |
| Devtool                             | Application Wizard | 🍃 Report Memo Values      | 5 REPMEMOVALS                                                                                                   | O 2010/08/13 11:19:07 |
| 10A                                 |                    |                           |                                                                                                    |                       |

### Slide 57 - Slide 57

| 🚪 IES Client v8.29 : My IES      |                                  |                           |               | X                     |
|----------------------------------|----------------------------------|---------------------------|---------------|-----------------------|
| Help Submit Quit Functions Comma | ands                             |                           |               |                       |
| e (?) Q,                         |                                  | () <b>(( )</b>            |               | 45 Ø (X)              |
|                                  |                                  | Reports: Memo             | Values        |                       |
|                                  | 4 Digit Kev<br>Name<br>Reportkey | Lookup ?<br>Recent Values |               |                       |
|                                  | Value                            |                           |               |                       |
|                                  |                                  |                           | Save          |                       |
|                                  |                                  |                           |               |                       |
|                                  |                                  |                           |               |                       |
|                                  |                                  |                           |               |                       |
|                                  |                                  |                           |               |                       |
|                                  |                                  |                           |               |                       |
|                                  |                                  |                           |               |                       |
| Session Info: Terry is using IES |                                  |                           |               |                       |
| Devtool                          | Application Wizard               | 🍃 Report Memo Values      | 🔁 REPMEMOVALS | S 2010/08/13 11:19:08 |

### Slide 58 - Slide 58

| 🛃 IES Client v8.29 : My IES       |                     |                           |               | Z                             |
|-----------------------------------|---------------------|---------------------------|---------------|-------------------------------|
| Help Submit Quit Functions Comman | nds<br>V            | 0 <b>« »</b>              | an L          | \$ Ø 8                        |
|                                   |                     |                           |               |                               |
|                                   |                     | Reports: Memo             | Values        | •                             |
|                                   | 4 Digit Key<br>Name | Lookup ?<br>Recent Values |               |                               |
|                                   | Reportkey<br>Value  |                           |               |                               |
|                                   |                     |                           | Save          |                               |
|                                   |                     |                           |               |                               |
|                                   |                     |                           |               |                               |
|                                   |                     |                           |               |                               |
|                                   |                     |                           |               |                               |
|                                   |                     |                           |               |                               |
| Session Info: Terry is using IES  |                     |                           |               |                               |
| Devtool                           | Application Wizard  | 🍃 Report Merno Values     | 5 REPMEMOVALS | <b>()</b> 2010/08/13 11:19:08 |

### Slide 59 - Slide 59

| 🖉 IES Client v8.29 : My IES      |                                       |                        |             |          |
|----------------------------------|---------------------------------------|------------------------|-------------|----------|
| Help Submit Quit Functions Comma | ands                                  |                        |             |          |
| - (?) Q,                         | · · · · · ·                           | () <b>(( )</b>         | 0           | 5 Ø 8    |
|                                  |                                       |                        |             |          |
|                                  |                                       |                        |             |          |
| PI                               | ease Choose the                       | Data To Select -       |             |          |
|                                  |                                       |                        |             |          |
|                                  |                                       |                        |             |          |
|                                  |                                       |                        |             |          |
|                                  | The selection tips tell you what kind | You may change a       |             |          |
|                                  | of selection rule is being applied    | value to prescribe whi | be selected |          |
|                                  | Selection Tip                         | My Choice              |             | <u>.</u> |
|                                  | 1 Name = ?                            | []                     | -           |          |
|                                  |                                       |                        |             |          |
|                                  |                                       |                        |             |          |
|                                  |                                       |                        |             |          |
|                                  | -                                     |                        |             |          |
|                                  |                                       |                        |             |          |
|                                  |                                       |                        |             |          |
|                                  |                                       |                        |             |          |
|                                  |                                       |                        |             |          |
|                                  |                                       |                        |             |          |
|                                  |                                       |                        |             |          |
|                                  |                                       |                        |             |          |
| Nex                              | Pre Add Ins Ed Del                    |                        |             |          |
|                                  | المتعادة المتعادة                     |                        |             |          |
| Sec                              |                                       |                        | Nex         |          |
| É                                |                                       |                        |             |          |
|                                  |                                       |                        |             |          |
|                                  |                                       |                        |             | 10       |

### Slide 60 - Slide 60

| M 11 | ES Client | v8.29 : M      | y IES   |        |             |              |                                |                      |                      |           |              |             |          |   |                |         |          |
|------|-----------|----------------|---------|--------|-------------|--------------|--------------------------------|----------------------|----------------------|-----------|--------------|-------------|----------|---|----------------|---------|----------|
|      |           | Connections    |         | Logoff | Companion   | Wizard       | How do I                       | DataMart             | s Business           | Modules A | Action Pocus | Option Sele | et       |   |                |         |          |
| -    |           | (?)            | 9       | _      | _           |              | ÷—                             | $\odot$              |                      |           | in in the    | -0          |          | _ | <br>ф. —       |         | ×        |
|      |           |                |         |        |             |              | Digit Key<br>Name<br>Reportkey |                      | orts:                | Mem       | o Valu       | Jes         |          |   |                |         |          |
|      |           |                |         |        | SINGLE      | SELECT       | Value<br>: DATA S              | ELECTIO              | И                    |           |              |             | Save     |   |                |         |          |
|      |           |                |         |        | к           | Y            |                                | : NAME               |                      |           |              | :           |          |   |                |         |          |
|      |           |                |         |        |             | .000<br>.010 |                                | Demo Ext<br>Not In U | ternal La<br>Jse *** | bel       |              |             |          |   |                |         |          |
|      |           |                |         |        | Sele        | :t ALL       | Show F                         | ull Line             | Cancel               |           | ок           |             | _        |   |                |         |          |
| 5000 | ion Info  | Terry is usir  | 10 165  |        |             |              |                                |                      |                      |           |              |             |          |   |                |         |          |
| ٥    |           | 1 201 / 12 320 | 19.16.7 |        | Application | Wizard       |                                | B                    | Report Me            | mo Values |              | S REPI      | MEMOVALS |   | <b>(3)</b> 201 | 0/08/13 | 11:19:11 |
|      |           |                |         |        |             |              |                                |                      |                      |           |              |             |          |   |                |         |          |

#### Slide notes

Here are the same objects that we accessed before from DocWriter.

### Slide 61 - Slide 61

| ۱ 🛃 | ES Client | v8.29 : M    | y IES  |        |             |                     |                                                           |           |              |           |              |             |          |              |                                                                                                    |          |
|-----|-----------|--------------|--------|--------|-------------|---------------------|-----------------------------------------------------------|-----------|--------------|-----------|--------------|-------------|----------|--------------|----------------------------------------------------------------------------------------------------|----------|
|     |           | Connections  |        | Logoff | Companion   | Wizard              | How do I                                                  | DataMarts | Business     | Modules A | action Focus | Option Sele | at       |              |                                                                                                    |          |
|     |           | ?            | Q      |        |             | _                   | v                                                         | D         | «            | »         |              | 0           |          | 4            | <ul> <li>Image: A start of the start of the start of</li></ul> | ×        |
|     |           |              |        |        | SINGLE      | F<br>SELECT:        | Dígit Key<br>Name<br>Reportkey<br>Value<br><b>DATA SI</b> |           |              | Mem       | o Valu       |             | Save     |              |                                                                                                    |          |
| -   |           | Terry is usi | an TEE |        | 2 1         | 000<br>010<br>* ALL |                                                           | lot In U  | ernal Lab    | 9e1       | ок           |             |          |              |                                                                                                    |          |
| Ø   |           | 12177121030  | ng ang |        | Application | Wizard              |                                                           | þ         | , Report Mei | mo Values |              | 53 REP      | MEMOVALS | <b>()</b> 20 | 10/08/13                                                                                                    | 11:19:11 |

### Slide 62 - Slide 62

| 🛃 IES Client v8.29 : My IES      |                    |                      |                |                               |
|----------------------------------|--------------------|----------------------|----------------|-------------------------------|
| Help Submit Quit Functions Comma | ands               |                      |                |                               |
| • ? Q                            |                    | 0 « »                |                |                               |
|                                  | Reportkey          | Reports: Memo        | Values         |                               |
|                                  |                    |                      | <u>Save</u>    |                               |
| Session Info: Terry is using IES | Application Wizard | B Report Memo Values | 5. REPMEMOVALS | <b>()</b> 2010/08/13 11:19:13 |